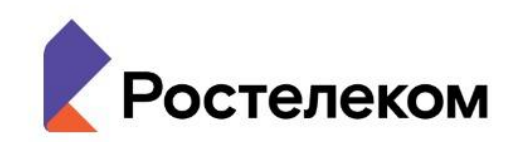

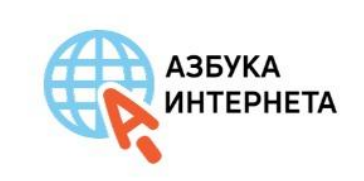

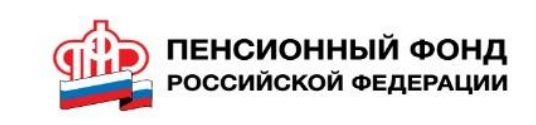

**Вебинар по вопросам обучения компьютерной грамотности граждан старшего возраста на базе программы «Азбука Интернета»**

**azbukainterneta.ru**

- **• Информационная услуга**
- **• Информационно-библиотечная услуга**
- **• Социальная услуга**
- **образования**
- 
- 
- **• Услуга дополнительного**
- **• общественных организациях.**
- **Ростелеком,**
- **• учреждениях образования, • при отделениях ПФР и**
- **• МФЦ,**
- **обслуживания,**
- **• центрах социального**
- **Обучают: • в библиотеках,**

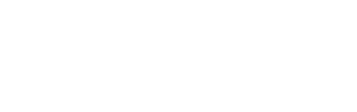

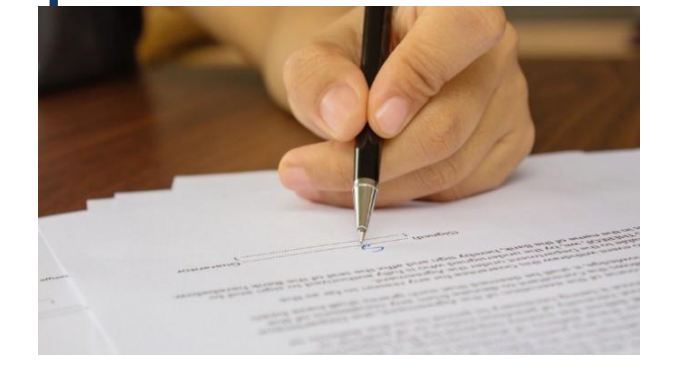

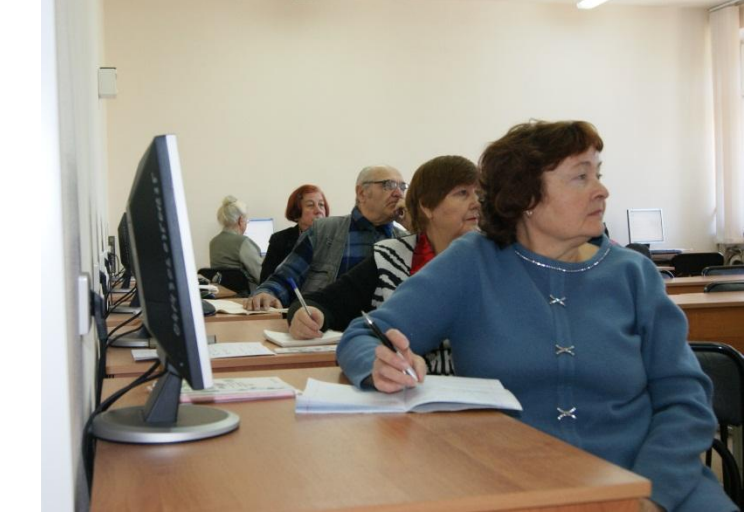

**АЗБУКА** *AHTEPHETA* 

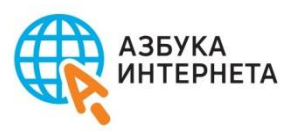

# **Положение о работе**

# **компьютерного класса**

Общие положения

Цели и задачи

Оснащение, оборудование кабинета Требования к организации рабочих

Орбанизация работы класса

Правила по набору слушателей

Ответственные за работу класса

Права и обязанности преподавателя

Права и обязанности слушателей

Правила поведения в классе

Документация по работе класса

**Рекомендации Азбуки Интернета**

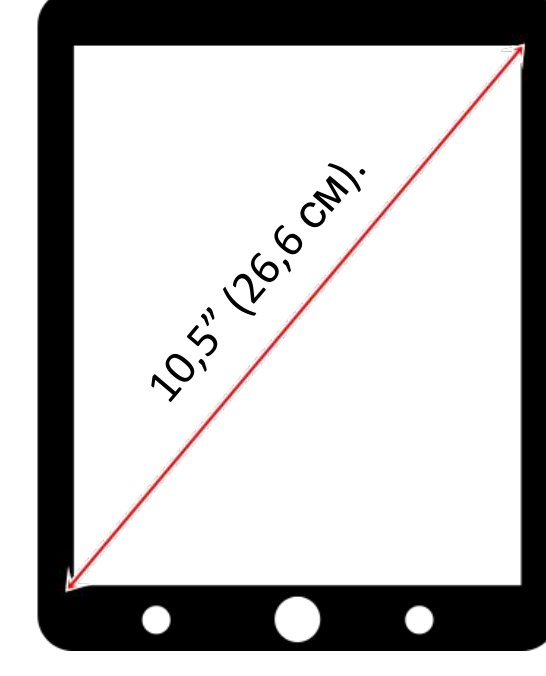

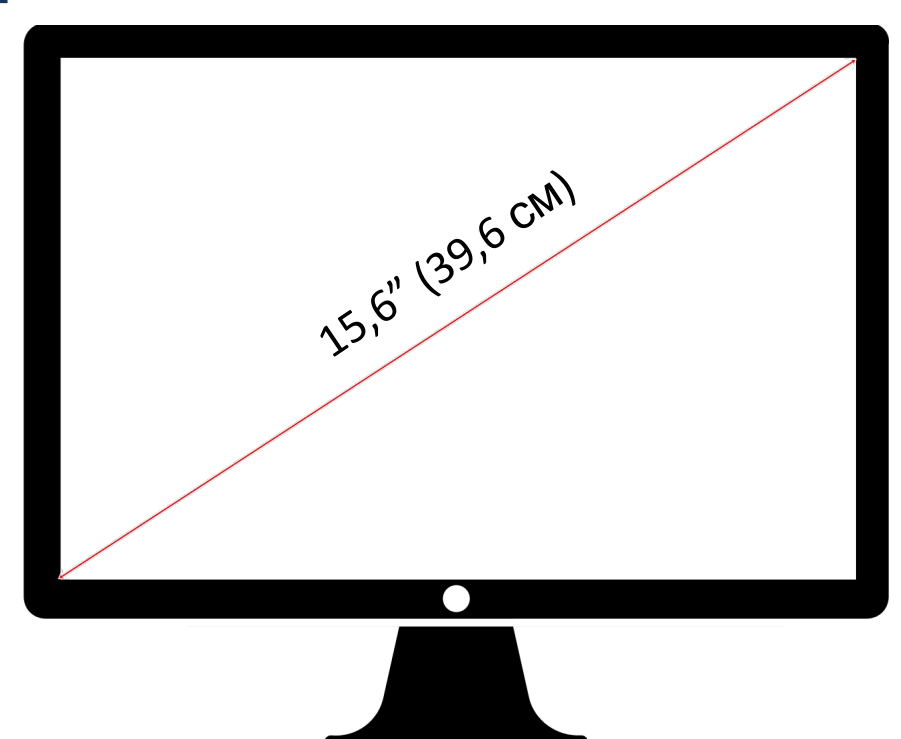

## **молодежи"**

С 1 января 2021 г вступило в силу Постановление **«Об утверждении санитарных правил СП 2.4.3648-20 "Санитарно-эпидемиологические требования к организациям воспитания и обучения, отдыха и оздоровления детей и**

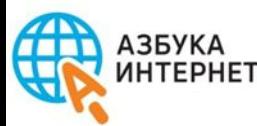

## **Какими могут быть документы , регламентирующие работу компьютерного класса.**

- **1. Положение о классе**
- **2. Внутренний документ организации , закрепляющий образец сертификата, который выдается по окончании курсов**

**3. Документы об обработке персональных данных - Положение о защите, хранении, обработке и передаче персональных данных обучающихся, Согласие на обработку персональных данных, разрешенных**

**субъектом персональных данных для распространения. (***Приказ Федеральной службы по надзору в сфере связи, информационных технологий и массовых коммуникаций от 24 февраля 2021 года № 18 «Об утверждении требований к содержанию согласия на обработку персональных данных, разрешенных*

*субъектом персональных данных для распространения»)*

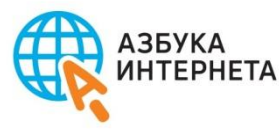

# **Что учесть при организации обучения:**

- Индивидуальный подход. Группы не более 10 человек. Больше повторений пройденного материала. Говорить громко, четко. Быть готовым консультировать слушателей вне занятий. Практические занятия – часть урока.
- Развитие мелкой моторики. Больше практики и практики и практики и практики и практики и практики и практики и практики и практики и прак **Рекомендации Азбуки Интернета**

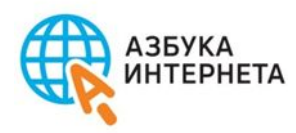

## Тренажеры

### Тренажер двойных щелчков

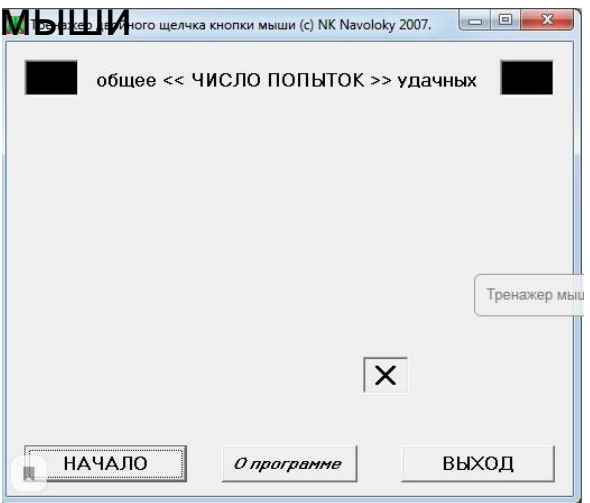

# APE XBOCT V.4.1 Иди к красному кружку, не выходя на синее поле

### Поймай

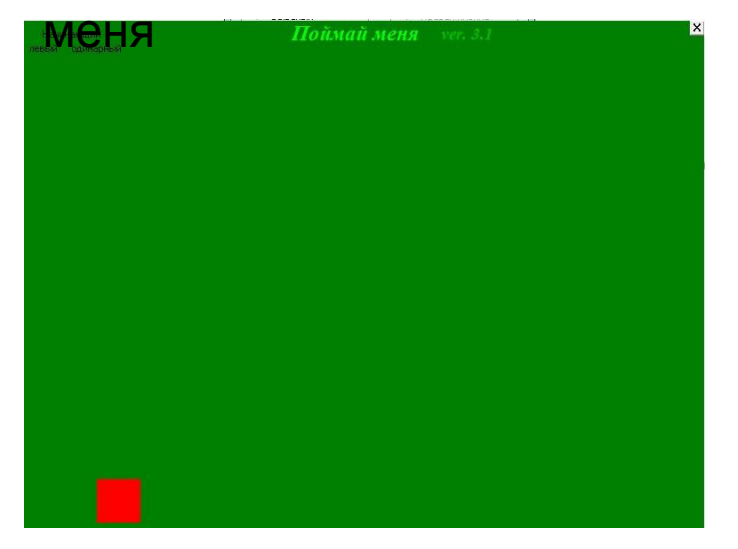

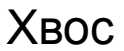

## **АНКЕТА НА ОРГАНИЗАЦИОННОМ**

# собрании слушателей (пример)

- Необходимые данные слушателя.
- Уровень умений работы на компьютере и в интернете (подчеркните нужное) я могу писать тексты на компьютере,

я могу сохранить документ на компьютере,

я умею находить и распечатывать фото, текст и другую информацию с компьютера

я умею искать информацию в интернете,

- я умею оформлять электронные услуги,
- я умею совершать покупки в интернете,

я общаюсь в соцсетях,

я умею пользоваться программами видеообщения,

мне показывали как пользоваться компьютером,

я не разу не пользовался компьютером и интернетом.

- Почему я решил пройти обучение работе на компьютере и в интернете
- Чему конкретно я хотел бы научиться

## Рекомендации Азбуки Интернета

### **Азбука Интернета** – проект **ПАО «Ростелеком» и Пенсионного фонда России.**

**сь**

**АЗБУКА IHTEPHETA** 

**Программа обучения одобрена Министерством труда и социальной защиты РФ, получил положительную рецензию Института информатизации образов** 

**с учетом возрастных геронтологических особенностей целевой аудитории. Учитывалось все: и цвет, и размер шрифта, и необходимость более частых повторов материала, и последовательность и выбор основных тем базового курса. Разрабатывала**

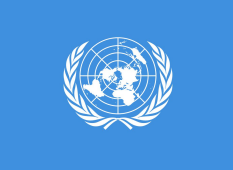

**В 2020-ом году Азбука Интернета стала победителем конкурса Всемирной встречи на высшем уровне по вопросам информационного общества (ВВУИО) ООН. Проект получил приз в номинации «Доступ к информации и знаниям»**

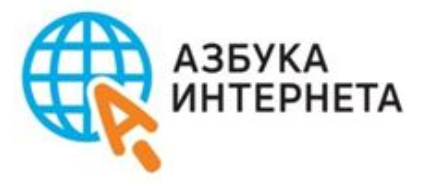

### **Адаптирована и продумана исходя Особенност из потребностей пенсионеров, и:простое и понятное изложение** АЗБУКА<br>ИНТЕРНЕТА THEHCHOHHЫЙ ФОНД Ростелеком **материала. В процессе подготовки** Азбука интер

УЧЕБНОЕ ПОСОБИЕ ДЛЯ ПОЛЬЗОВАТЕЛЕЙ СТАРШЕГО ПОКОЛЕНИЯ: РАБОТА НА КОМПЬЮТЕРЕ И В СЕТИ ИНТЕРНЕТ

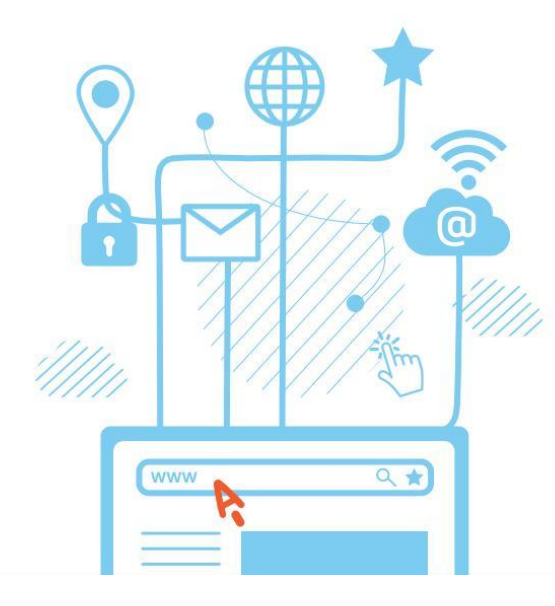

**проходит проверку на тестовых группах.** 

**Программа модульная, что позволяет ее приложить практически к любому формату обучения.**

**Постоянно обновляются материалы. Появляются новые модули.**

**В программе есть обучающие материалы или учебник для слушателей и методические**

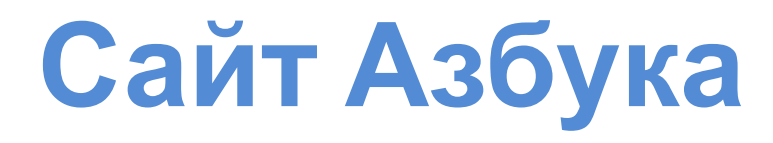

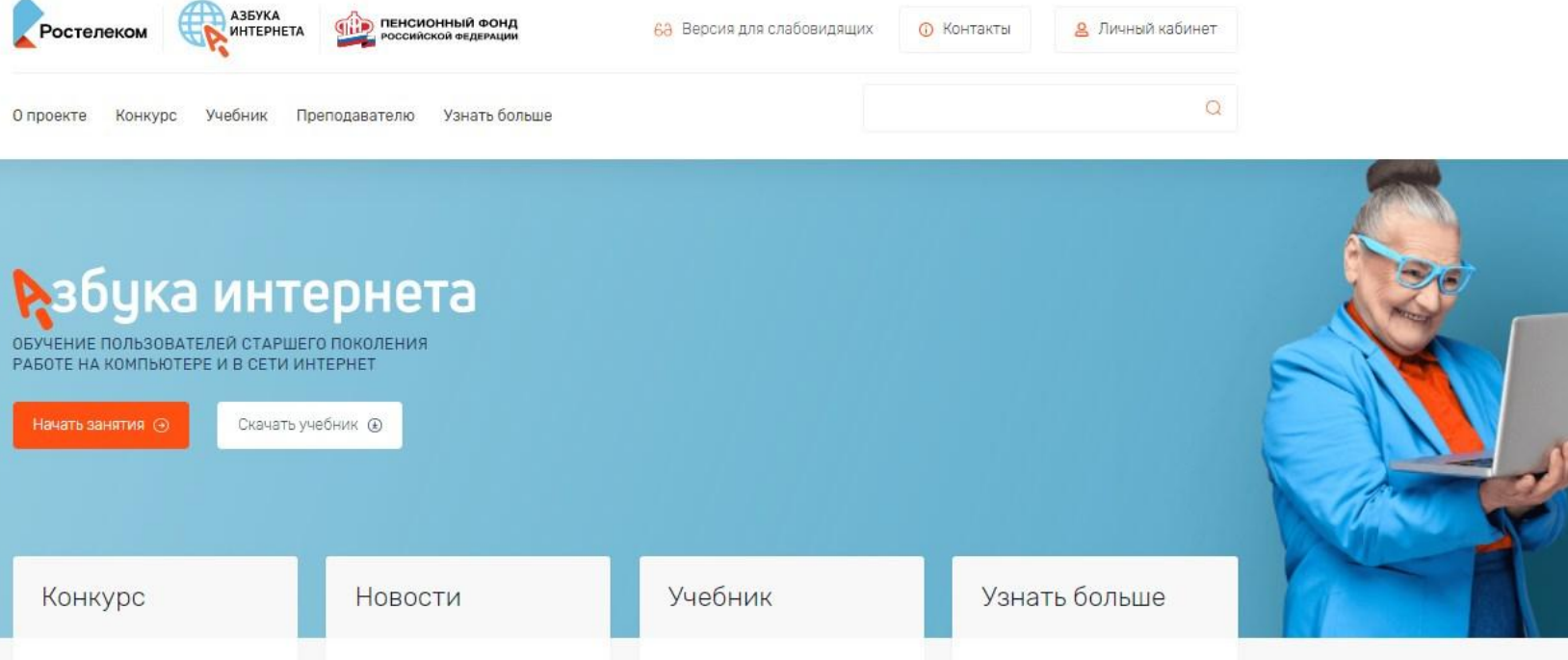

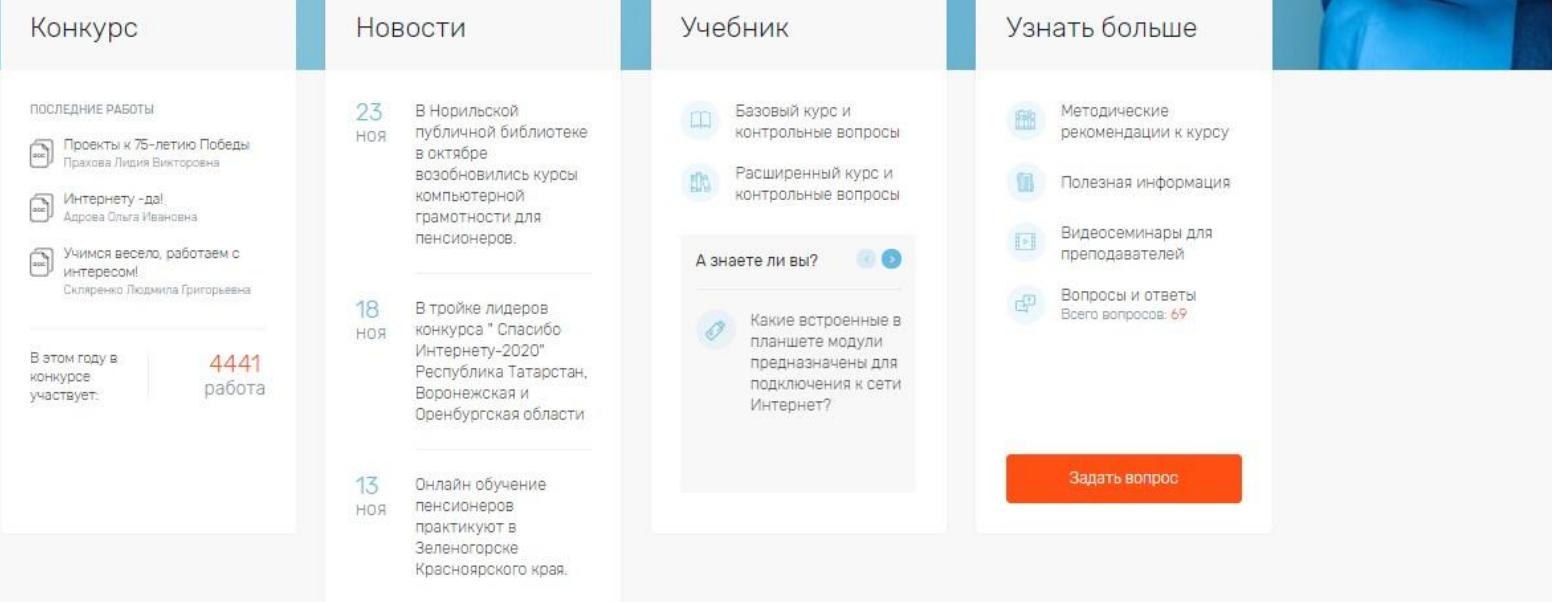

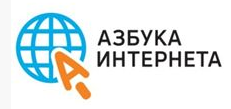

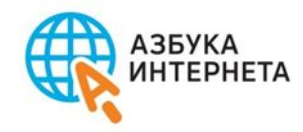

**Базовый курс программы «Азбука Интернета» разработан на примере : ОСWindows, пакет Microsoft Office, Яндекс браузер, соответственно Яндекс-почта, Яндекс поиск, программа видеообщения Skype.**

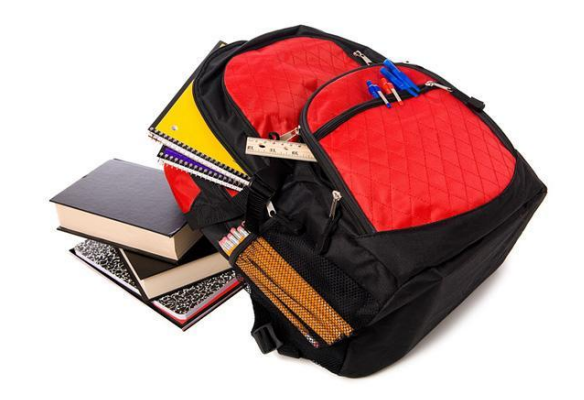

**Для предустановки с 1 апреля 2021 года на продаваемые в России компьютерные устройства входят «Яндекс.Браузер», поисковик «Яндекс», «Яндекс.Карты», «Яндекс.Диск», «Почта Mail.ru», мессенджер ICQ, голосовой ассистент «Маруся», «Новости Mail.ru», соцсети «ВКонтакте» и «Одноклассники», MirPay (только Android), «Госуслуги».**

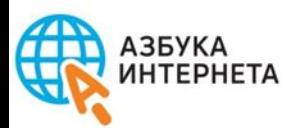

## **Базовый курс программы «Азбука Интернета»**

- **«стандарт» Глава 1. Устройство компьютера**
- **Глава 2. Файлы и папки**
- **Глава 3. Работа с текстом**
- **Глава 4. Работа в интернете**
- **Глава 5. Поиск информации в интернете**
- **Глава 6. Безопасная работа в сети Интернет**
- **Глава 7. Электронная почта**
- **Глава 8. Портал государственных услуг GOSUSLUGI.RU**
- **Глава 9. Сайты федеральных органов власти**
- **Глава 10. Сайт Пенсионного фонда России pfrf.ru**
- **Глава 11. Полезные сервисы**
- **Глава 12. Социальные сервисы**
- **Глава 13. Видеообщение в сети Интернет:**
- **Глава 14. Поиск работы через интернет**

**Слушатель умеет делать записи на компьютере, сохранять и систематизировать нужную информацию, работать в безопасном режиме в интернете, делать запросы, находить нужную информацию, пользоваться различными социальными онлайн сервисами.**

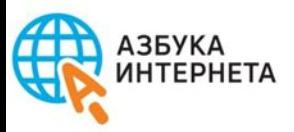

## **Базовый курс программы «Азбука Интернета»**

 $14$  уроков по 2 **часа Всего: 28 часов**

**2 урока в неделю**

**Продолжительнос ть: 7 недель ( 1 месяц и три недели)**

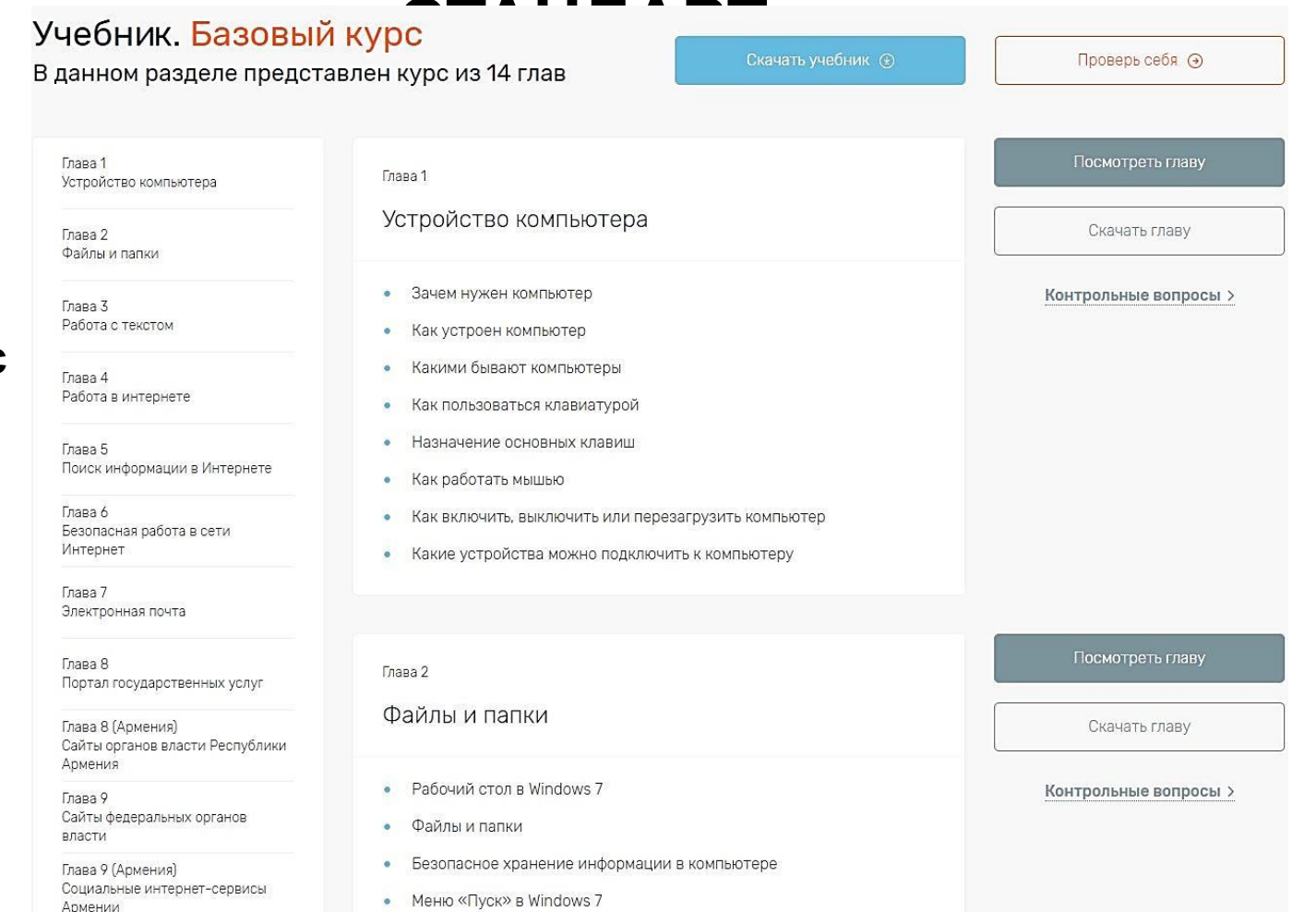

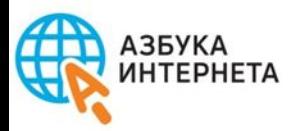

**Базовый курс программы «Азбука Интернета» «ЛАЙТ»**

**Глава 1. Устройство компьютера Глава 2. Файлы и папки Глава 3. Работа с текстом Глава 4. Работа в интернете Глава 5. Поиск информации в интернете Глава 6. Безопасная работа в сети Интернет Глава 7. Электронная почта**

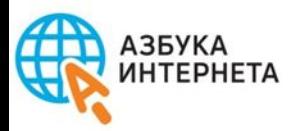

**Базовый курс программы «Азбука Интернета» «ЛАЙТ»**

## **Глава 1. Устройство компьютера Глава 2. Файлы и папки Глава 3. Работа с текстом Глава 4. Работа в интернете Глава 5. Поиск информации в интернете Глава 6. Безопасная работа в сети Интернет Глава 7. Электронная почта Глава 8 Портал государственных**

**услуг Глава 10 Сайт Пенсионного фонда**

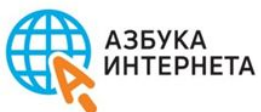

- **1. Работа большими объемами курса информации (хранение, сжатие, облачные хранилища).**
- **2. Региональные интернет сервисы на примере Нижегородской области**
- **3. Работа в соцсетях.**
- **4. Финансовые расчеты в сети интернет**
- **5. Поиск работы, составление резюме, основы работы в Ecxel, в Power Point, в редакторе изображений.**
- **6. Основы работы на планшетном компьютере.**
- **7. Работа в программах видеообщения. Разбираем Cкайп на планшете, смартфоне, Вайбер, Вотсап.**
- **8. Работа с мобильными приложениями**
- **9. Организация путешествий через интернет**

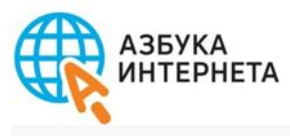

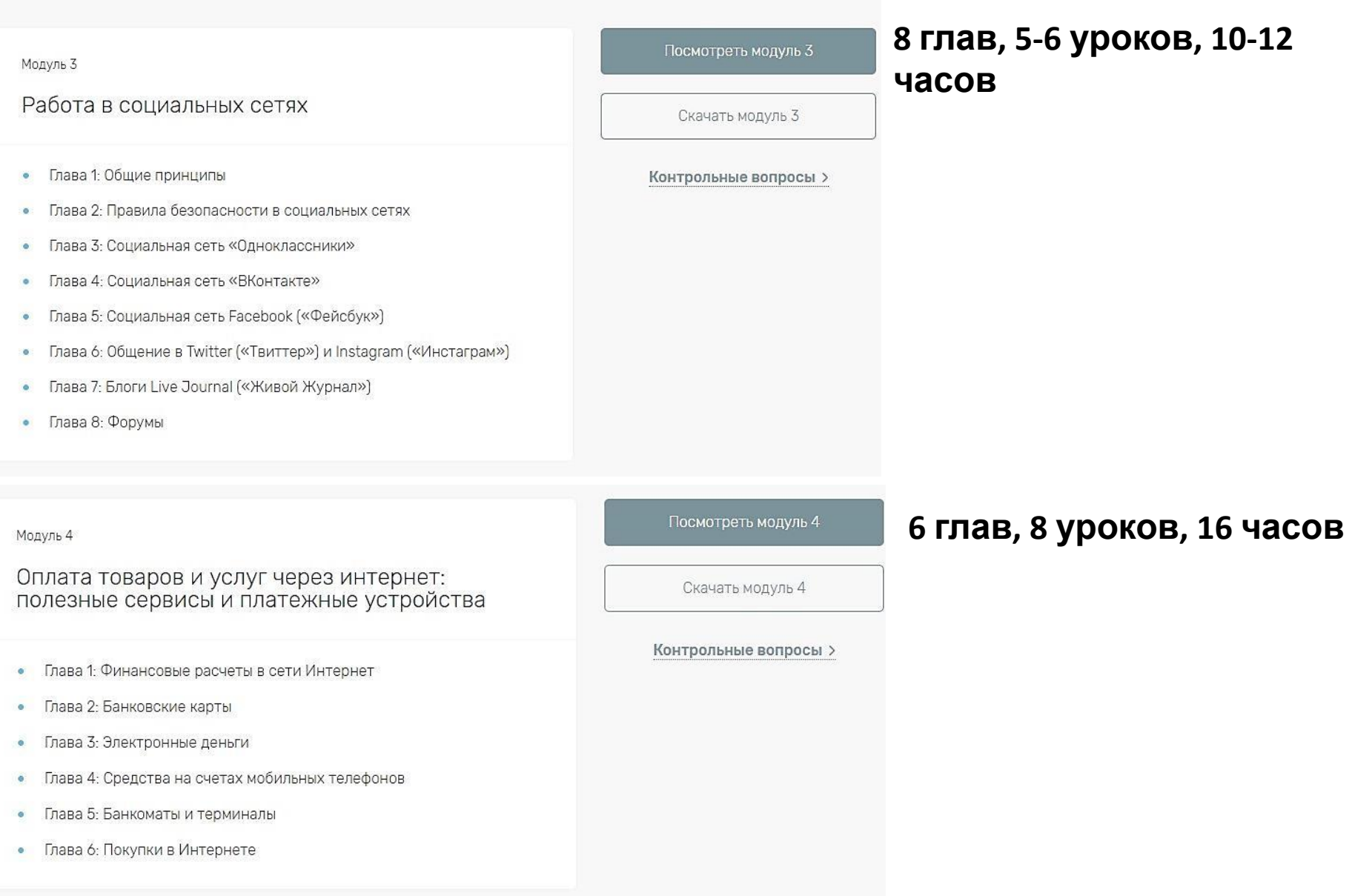

### Модуль 6

ø.

 $\bullet$ 

Основы работы на планшетном компьютере

#### Посмотреть модуль 6

### 6 глав 6 уроков, 12 часов

Скачать модуль 6

#### Контрольные вопросы >

Описание планшетных компьютеров

Особенности планшетного компьютера

Глава третья o. Начало работы на планшетном компьютере

#### o. Глава четвертая

Глава первая

Глава вторая

Программы и приложения на планшетном компьютере

#### Глава пятая ø.

Мобильные приложения-сервисы государственных социальных услуг (портал gosuslugi.ru, портал Пенсионного фонда России, услуги «Ростелекома»)

#### Глава шестая

Основные правила безопасности и рекомендации при работе на планшетном компьютере

### Модуль 7

Программы и приложения для видеообщения в интернете

#### Глава первая  $\bullet$

Обзор программ и приложений для видеообщения через Интернет

#### Глава вторая  $\bullet$

Начало работы в программе для видеообщения

#### Глава третья  $\bullet$ Работа в программе Skype на планшете

Глава четвертая  $\bullet$ Работа в программе Whatsapp («Вотсап»)

Глава пятая  $\bullet$ Работа в программе Viber («Вайбер»)

#### Глава шестая  $\alpha$

Правила безопасности при работе в программах для видеообщения в Интернете

Посмотреть модуль 7

Скачать модуль 7

Контрольные вопросы >

### 6 глав 6 уроков, 12 часов

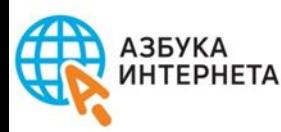

## **Базовый курс программы «Азбука Интернета»**

## **Глава 1. Устройство компьютера «ПРОФИ» Модуль 1**

- **Глава 2. Файлы и папки**
- **Глава 3. Работа с текстом**
- **Глава 4. Работа в интернете**
- **Глава 5. Поиск информации в**
- **интернете**
- **Глава 6. Безопасная работа в сети Интернет**
- **Глава 7. Электронная почта**
- **Глава 8. Портал государственных**
- **услуг GOSUSLUGI.RU**
- **Глава 9. Сайты федеральных**
- **органов власти**
- **Глава 10. Сайт Пенсионного фонда**
- **России pfrf.ru**
- **Глава 11. Полезные сервисы**
- **Глава 12. Социальные сервисы**
- **Глава 13. Видеообщение в сети Интернет:**

**расширенного курса (выбор компьютера, работа с внешними накопителями, архивирование файлов). Модуль 5 сетях ) расширенного курса (работа в графическом редакторе, РowerPoint, Microsoft Excel Модуль 3 расширенного курса (работа в социальных Модуль 7 расширенного курса (мессенджеры и программы для видеообщения)**

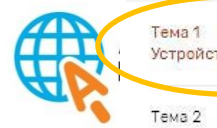

Устройство компьютера

Файлы и папки

Тема 3 Работа с текстом

Тема 4 Работа в интернете

Tewa<sub>5</sub> Поиск в интернете

Тема 6 Безопасная работа в сети интернет

Тема 7 Электронная почта

Teva 8 Портал государственных услуг

Тема 8 (Армения) Сайты органов власти Республики Армения

Тема 9 Сайты федеральных органов власти

Тема 9 (Армения) Социальные сервисы Республики Армения

Tewa 10 Сайт Пенсионного фонда России

Тема 11 Полезные сервисы

Тема 12 Оформление электронных государственных услуг

Тема 13 Регистрация и использование Skype

Тема 14 Поиск работы через интернет

### Тема 1: Устройство компьютера

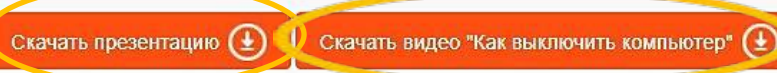

Форма учебной работы: классно-урочная. Рассказ-информация, предполагающее визуальное и практическое знакомство с техникой. Обязательно используйте на уроке учебное пособие. Дайте возможность слушателям делать нужные пометки в рабочей тетради, если это необходимо. Персональный компьютер в начале занятий выключен.

Цели: Преодоление психологического барьера в освоении новой техники. Знакомство с устройством и комплектацией компьютера (системный блок, монитор, мышь, клавиатура), периферийными устройствами и их назначением. Первичное знакомство с клавиатурой, назначением и сочетанием клавиш.

#### План занятия:

- 1. Первоначальное ознакомление слушателей с всем объемом курса, ходом занятий. Перечисление тем и задач, описание навыков, которые слушатель получит к окончанию курса. Решение общих организационных вопросов.
- 2. Теоритическое знакомство с темой №1. Устное описание оборудования и устройств, демонстрация на наглядных методических пособиях важной информации, схем и изображений. В качестве наглядного пособия рекомендуется использовать один из персональных компьютеров учащихся или компьютер преподавателя, в зависимости от доступности и размещения оборудования.
- 3. Практическая часть, состоящая из нескольких заданий, которые выполняются последовательно всеми слушателями учебной группы. Только по завершении одного задания переходите к последующему. Отведите достаточно времени для практического знакомства с клавиатурой. Во время того как класс будет занят набором произвольных текстов преподаватель сможет ответить на вопросы отдельных слушателей или помочь отстающим.

#### Ход занятия:

- 1. Приветствие
- 2. Введение

#### Слайд 1

Первое, что нужно для себя решить: компьютер - ваш помощник. В работе на нем нет ничего сложного. И не нужно бояться сделать ему плохо, то есть сломать. Компьютер - это оборудование и набор программ, которые смогут решить некоторые проблемы, если вы случайно нажмете не на ту клавишу. Если вы столкнулись с проблемой, которую не можете устранить, то можете:

- Проигнорировать ее.
- Просто выключить компьютер и обратиться за помощью.

Компьютеры бывают различных форм, размеров и цветов, но по существу все они выполняют одни и те же задачи. Работа на компьютере требует определенной гибкости и адаптации к различным комплектациям компьютеров. Не волнуйтесь – этому легко научиться.

Давайте ответим на вопрос для чего нам нужен компьютер?

Задайте вопрос слушателям. Постарайтесь вывести их на правильные ответы наводящими вопросами.

Итак, с помощью компьютера можно:

• Писать текст и его корректировать (набирать, редактировать, сохранять его в памяти компьютера, выводить на бумагу);

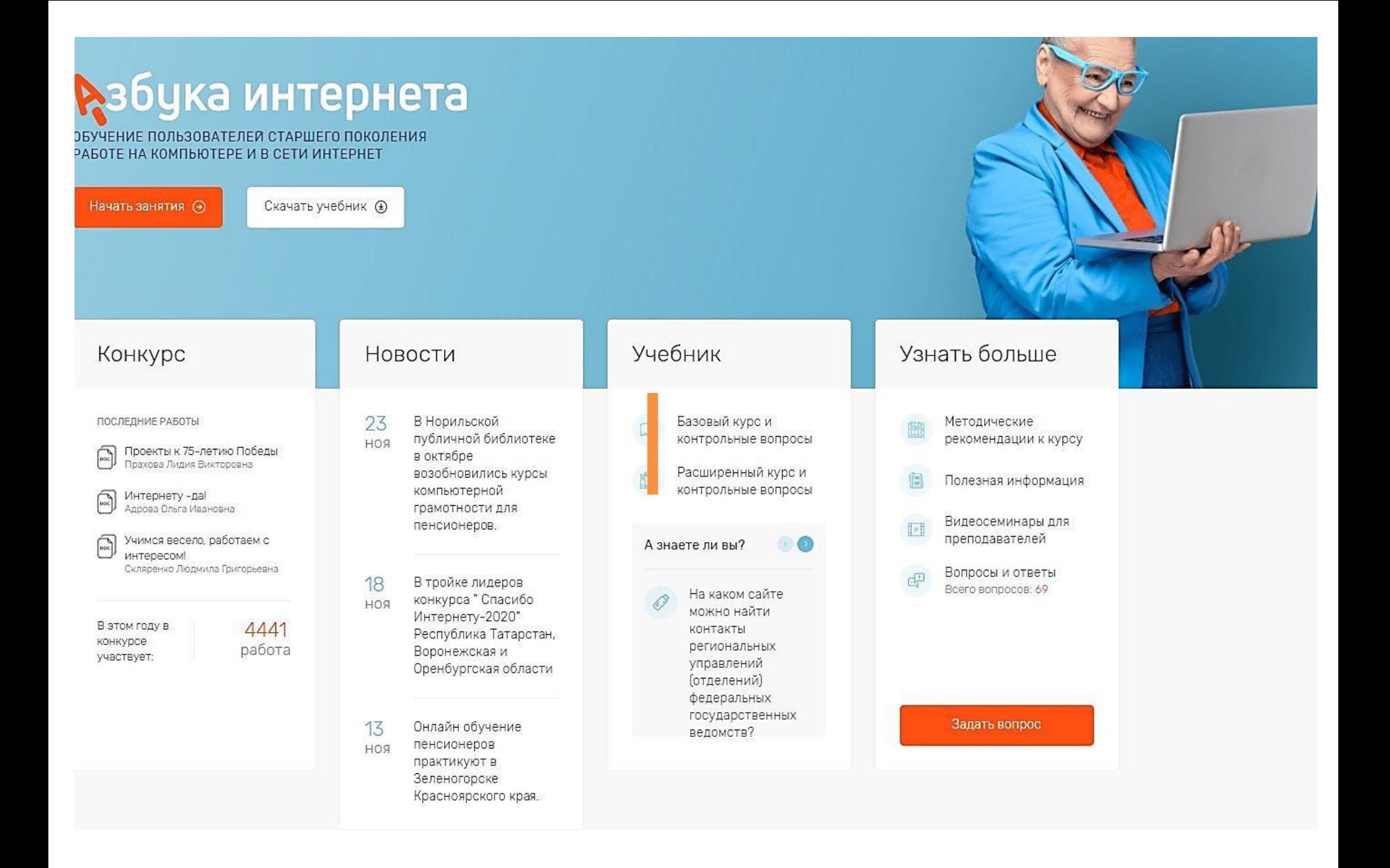

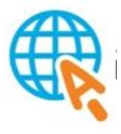

### Скачать учебник <sup></sup>

### Глава 1

- $1.$ Из каких основных частей состоит компьютер?
- Как включить, выключить компьютер?  $2.$
- $3.$ Как переключить клавиатуру с языка на язык?
- Какие устройства можно подключить к компьютеру? 4.

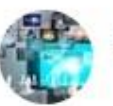

клуб "Точка доступа в цифровое пространство" 13 ноя в 14:40

Обучающее занятие на платформе Zoom

Состоялась запланированная в Zoom конференция - урок "Как сделать презентацию в PowerPoint: разбираемся в интерфейсе и функциях программы". Занятие проводила тренер - преподаватель программы АЗБУКА ИНТЕРНЕТА Соколова Татьяна Николаевна. Для дальнейшей самостоятельной работы по созданию презентаций Показать полностью...

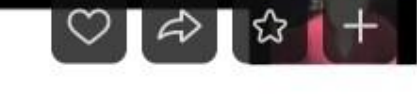

 $K^{\lambda}$ 

a l

### Обучающее занятие «Создание презентации Power Point» 13.11.2020 г.

Соколова Татьяна Николаевна,

тренер - преподаватель

программы

## бука интернета

УЧЕБНОЕ ПОСОБИЕ ДЛЯ ПОЛЬЗОВАТЕЛЕЙ СТАРШЕГО ПОКОЛЕНИЯ: РАБОТА НА КОМПЬЮТЕРЕ И В СЕТИ ИНТЕРНЕТ

 $0:41$ 

179 просмотров

Ш

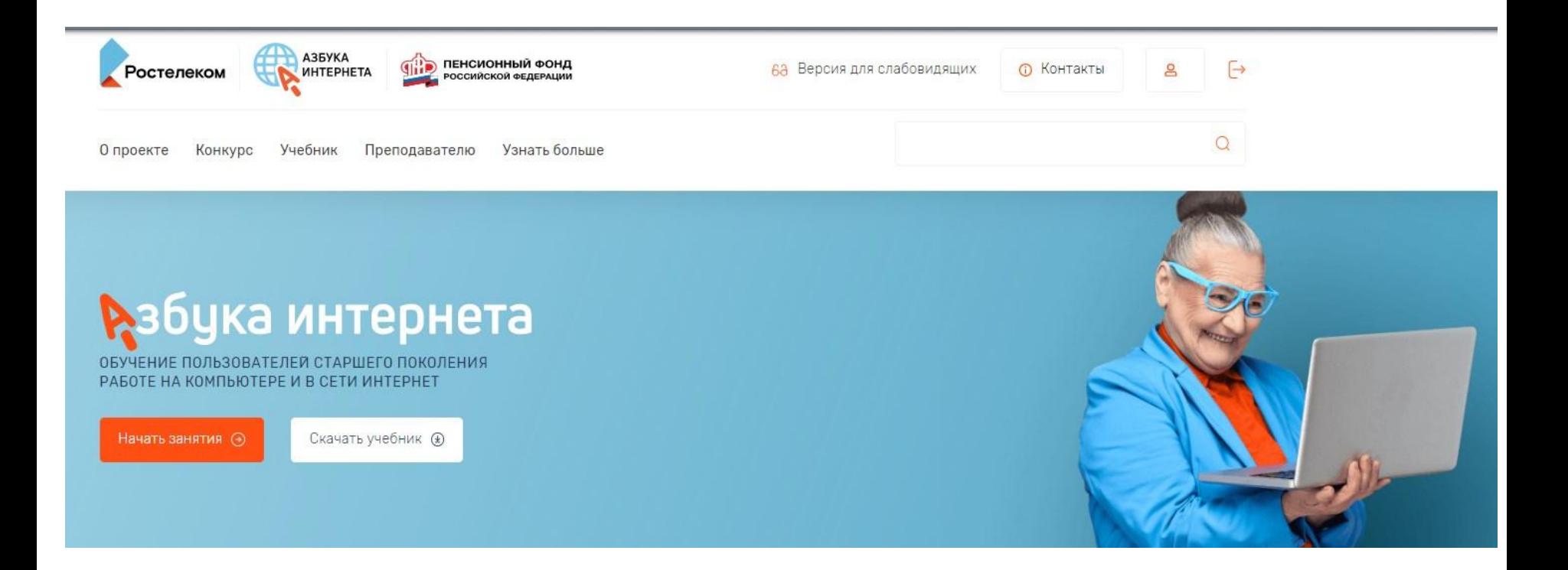

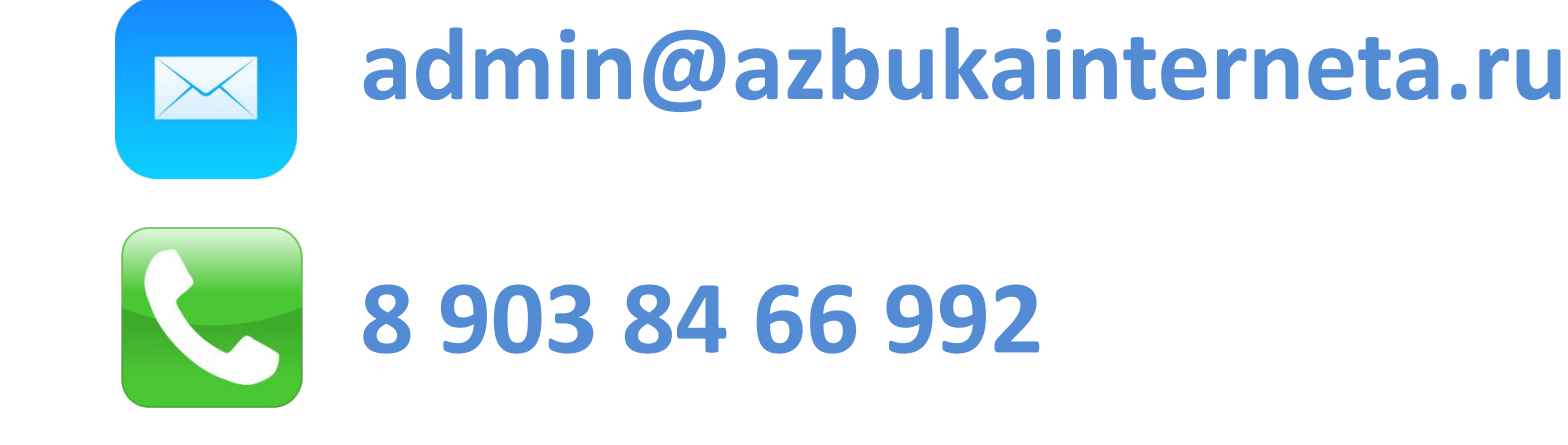

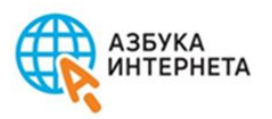

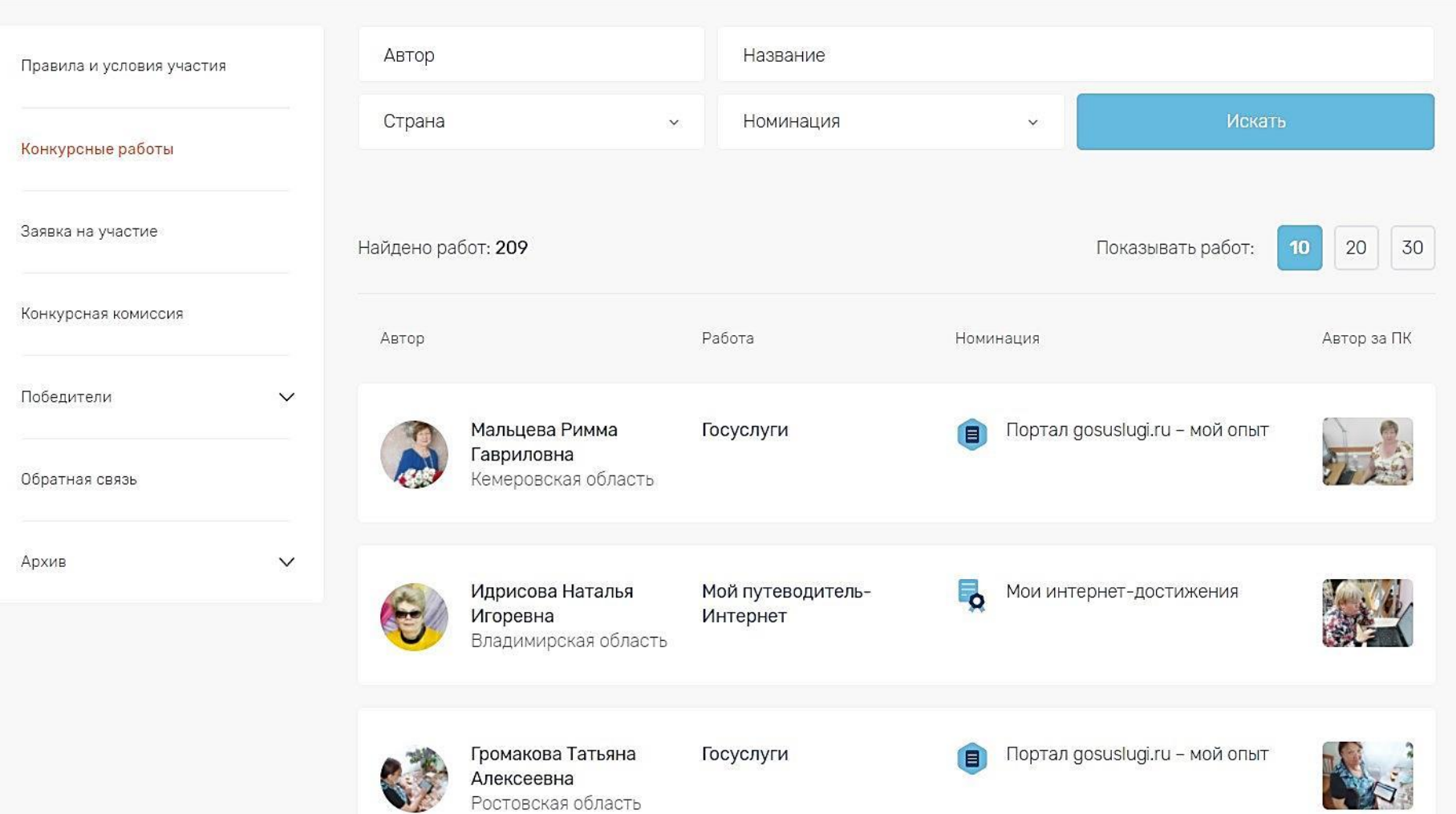

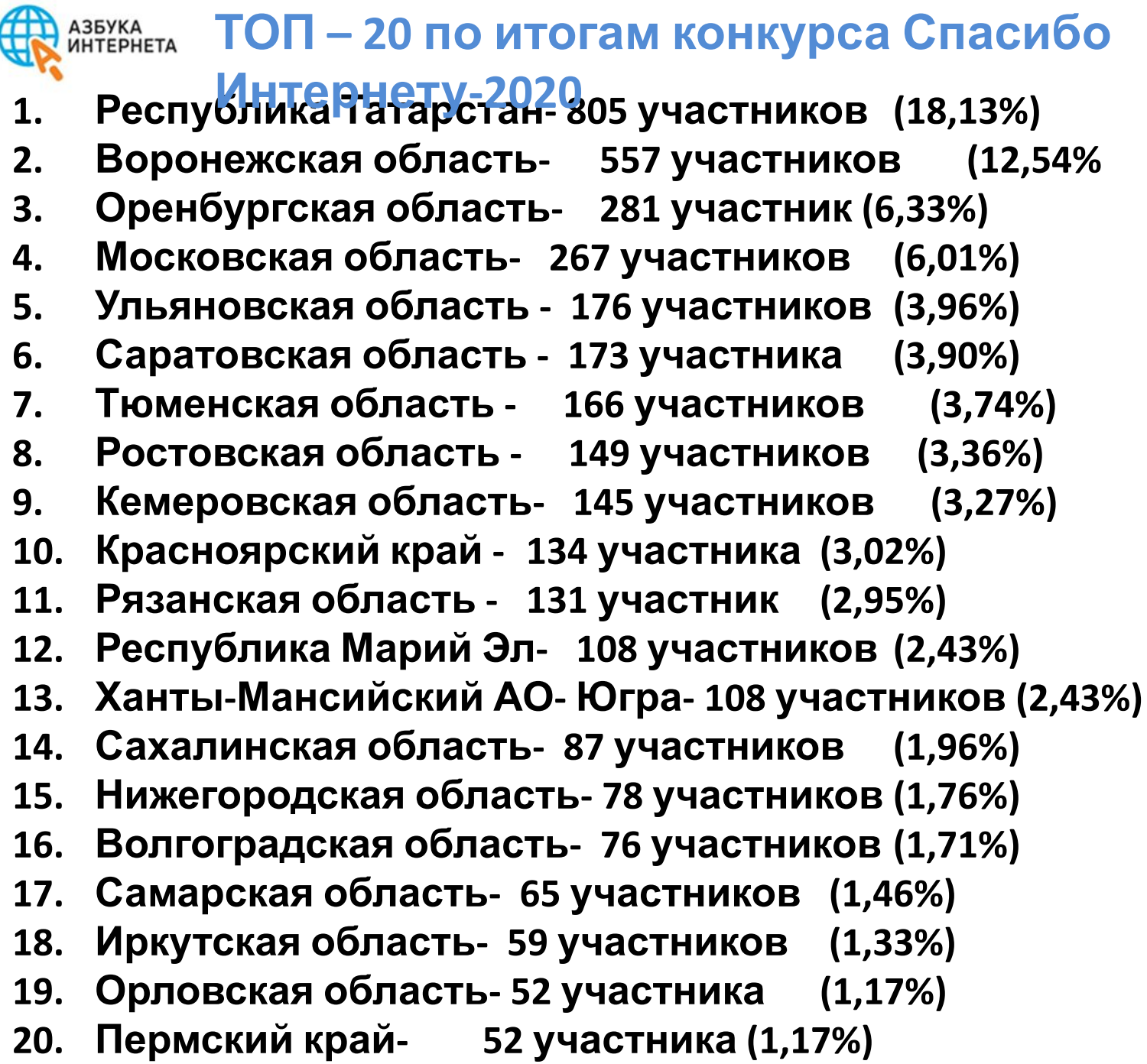

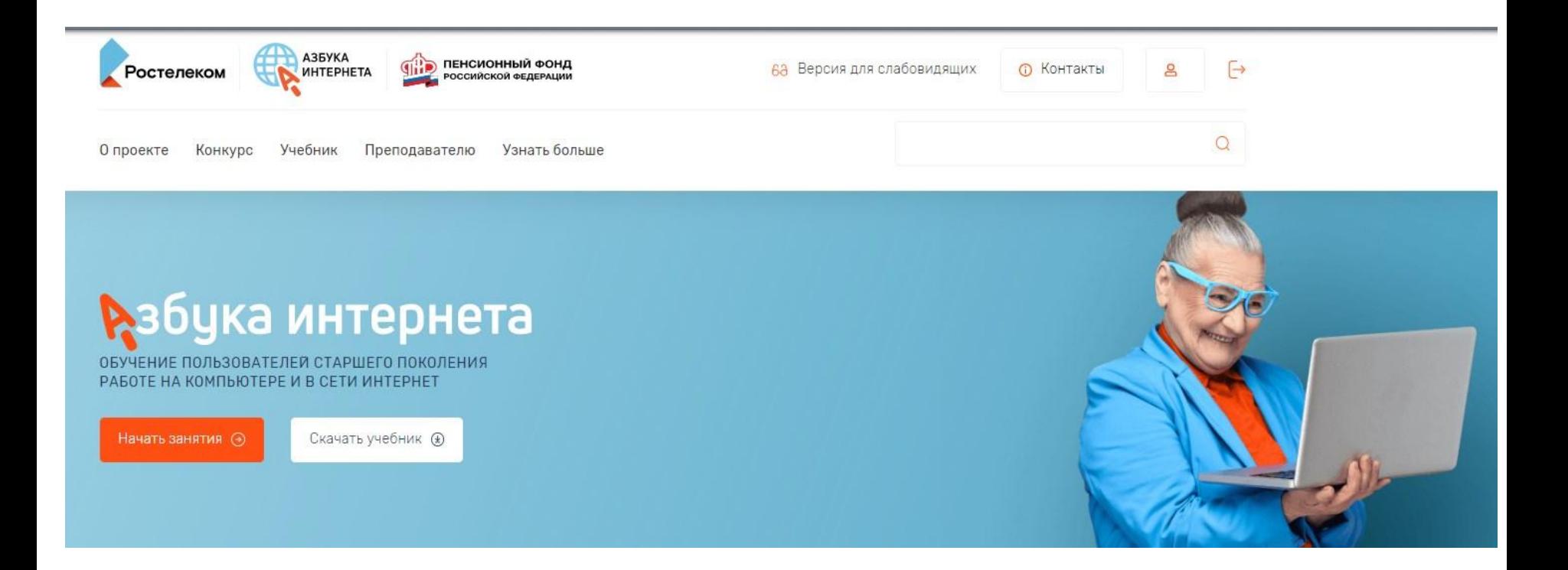

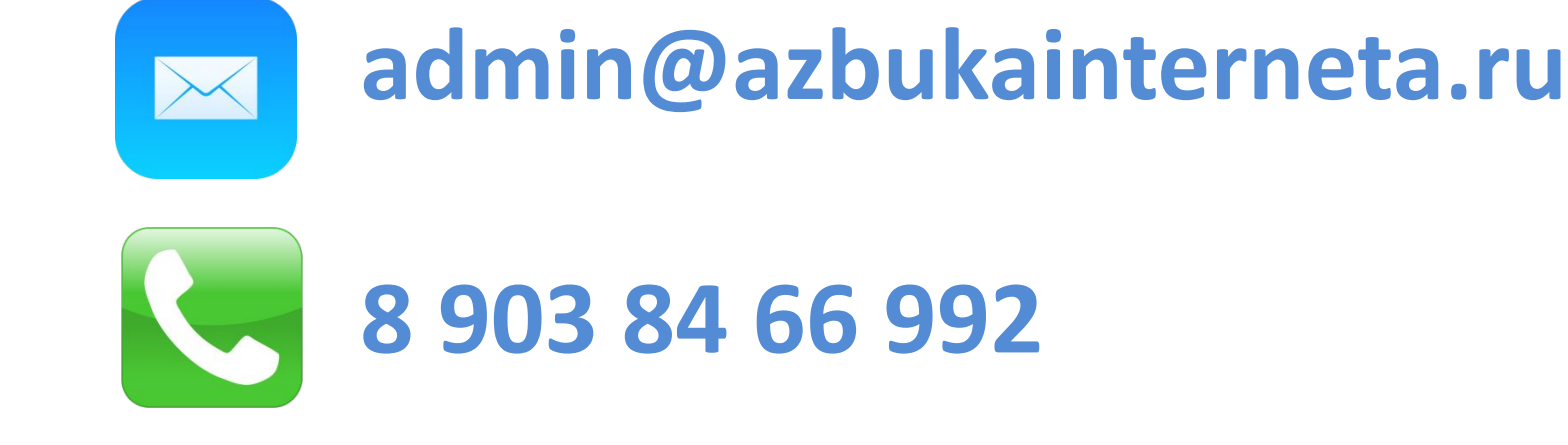